## Lab 10

Social Network

March 26, 2019

Sprenkle - CSCI111

# Lab 10: Pair Programming

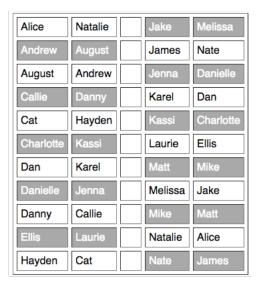

March 26, 2019

Sprenkle - CSCI111

2

#### **Review Lab 9**

- How can you get all the values from a dictionary?
  - ➤ How can you turn it into a list?

More work with dictionaries in lab10. Make sure you understand how to use dictionaries.

March 26, 2019

Sprenkle - CSCI111

3

#### Review

- Why do we create classes?
- How do we create a class?
  - > What are important methods to implement?
  - ➤ How do we implement them?
- What is the design of our social network application?

March 26, 2019

Sprenkle - CSCI111

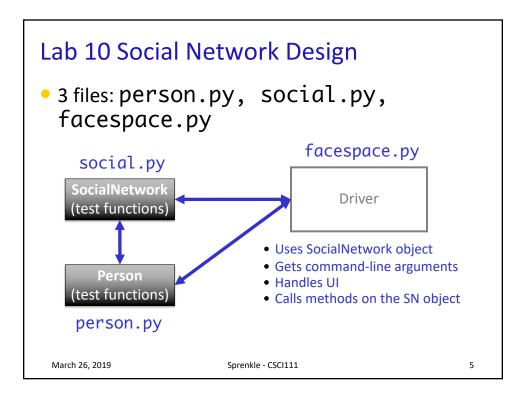

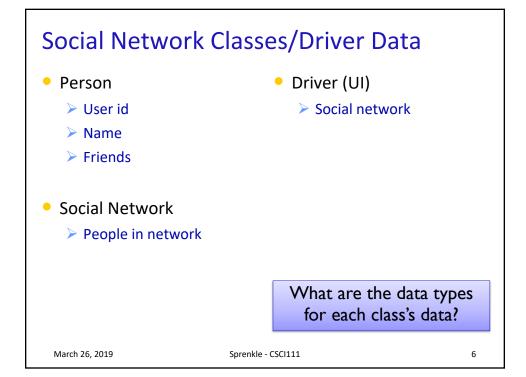

## SN Classes/Driver Functionality

- Person
  - Getters (accessors)
  - String rep
  - Setters
- Social Network
  - Getters
  - String rep
  - Add people to network
  - Add connections
  - Writing to a file

- Driver
  - > Getting user input to
    - Read people, connections files
    - Store social network to file
    - Add a person
    - Add connections
  - Summary: call appropriate methods on classes to do above

7

How should we test these?

March 26, 2019 Sprenkle - CSCI111

#### **Towards a Solution and Hints**

- Given "stubs" for both of the class files
- social.py is the most filled out
  - > Has the methods and docstrings defined
  - > **BUT** still refer to the description in the lab on the web for all information
- For whatever variable you're dealing with, think about its data type and API
  - SocialNetwork API handout
  - Update your Person class's API on the handout

## Problem: People Files

• Given the file name of a people file that has the format

```
<num_users>
<user_id>
<name>
...
<user_id_n>
<name_n>
```

 Write algorithm to create Person objects to represent each person, add to SocialNetwork object

March 26, 2019

Sprenkle - CSCI111

9

## Problem: People Files

- Algorithm:
  - Open file
  - Read the first line in the file
    - that represents the number of users in the file
  - Repeat < number of users > times
    - Read the line  $\rightarrow$  that's the userid/username
    - Read the line  $\rightarrow$  that's the name of the user
    - Create a Person object
      - Update the Person's name
    - Add the Person object to the dictionary
  - Close the file

fileobj.readline() always
reads in the next line of the file

<num\_users>

<user\_id\_n>

<name\_n>

<user\_id> <name>

March 26, 2019

Sprenkle - CSCI111

#### **Problem: Connection Files**

Given a connection file that has the format

```
<user_id> <user_id> 
<user_id> <user_id> 
... 
<user_id> <user_id>
```

- Each line represents a friend/connection
  - > Symmetric relationship
  - Each is a friend of the other
- Update SocialNetwork object

March 26, 2019 Sprenkle - CSCI111 11

## Algorithm: Connection Files

Given a connection file that has the format

```
<user_id> <user_id> 
<user_id> <user_id> 
... 
<user_id> <user_id>
```

- For each line in the file
  - > Split the line into the two ids
  - > Add connection between the two people
    - Look up the two Persons by their ids
    - Make the two Persons friends

## **UI Specification**

- Checks if user entered command-line argument
  - Default files otherwise

(see later slides)

- Read people, connections from files
- Repeatedly gets selected options from the user, until user quits
- Repeatedly prompts for new selection if invalid option
- Executes the appropriate code for the selection
- Stops when user quits
- Stores the social network into the file

March 26, 2019

Sprenkle - CSCI111

Write pseudocode

13

#### **UI Pseudocode**

```
Use default files if only one command-line argument Read people, connections from files while True:
display menu options
```

```
display menu options
prompt for selection
while invalid option
print error message
prompt for selection
break if selected quit
otherwise, do selected option
Store social network to designated file
```

Why not a GUI?

## Implementation Plan

- 1. Implement Person class
  - Test (write test function, e.g., testPerson())
- 2. Implement SocialNetwork class
  - Example runs in lab write up
  - Note: Methods for classes will not prompt for input; Use input parameters

15

- > Test
- 3. Implement driver program

March 26, 2019 Sprenkle - CSCI111

## Plan for Implementing a Class

- Write the constructor and string representation/print methods first
- Write function to test them
  - > See card.py for example test functions
- While more methods to implement ...
  - Implement method
  - > Test
  - REMINDER: methods should not be using input function but getting the input as parameters to the method

#### **Export SocialNetwork to Files**

- I provide method to write connections to a file
  - > Because only want connection once
- You handle writing to people file
  - Must be in same format that you read in
  - > Just "undoing" the read
- Good test: if you read in a people file, export it to another file → original and exported file should look similar
  - If you read in that exported file, should see same social network
  - Files themselves may not be exactly the same because of order printed out

March 26, 2019 Sprenkle - CSCI111 17

#### **Test Data**

- SocialNetwork requires: People file, Connections file
- Social Networks:
  - Simple
  - > Hollywood
  - Randomly generated files
    - From W&L first and last names, randomly combined, connected
- Can combine multiple files (with unique usernames) to create larger social networks

#### **COMMAND-LINE ARGUMENTS**

March 26, 2019 Sprenkle - CSCI111

# **Command-line Arguments**

- We can run programs from terminal (i.e., the "command-line") and from IDLE
- From the command-line, can pass in arguments, similar to how we use Unix commands

```
Ex: cp <source> <dest>
Command-line arguments

> Ex: python3 myprog.py 3
```

- Makes input easier
  - Don't have to retype each time executed

    Sprenkle CSCI111

20

## **Command-line Arguments**

- Using the Sys module
  - What else did we use from the **sys** module?

```
python3 myprogram.py 3
python3 command_line_args.py <filename>
List of arguments, named sys.argv
```

- How can we access "<filename>"?
  - > Then we can use in our program

March 26, 2019

Sprenkle - CSCI111

2

#### **Command-line Arguments**

Using the Sys module

python3 command\_line\_args.py <filename>

- How can we access "<filename>"?
  - > sys.argv is a *list* of the arguments
  - > sys.argv[0] is the name of the program
  - > sys.argv[1] is the filename

March 26, 2019

Sprenkle-CSCI111 COMMand\_line\_args.py22

## **Using Command-line Arguments**

- In general in Python:
  - > sys.argv[0] is the Python program's name
- Have to run program from terminal (not from IDLE)
  - > Can edit program in IDLE though
- → Useful trick:
  - ➤ If can't figure out bug in IDLE, try running from command-line
    - May get different error message

March 26, 2019 Sprenkle - CSCI111 23

#### Use in Lab 10

- Ease executing FaceSpace
- Examples:
  - > python3 facespace.py <peopleFile.txt>
    <connectionsFile.txt>
  - python3 facespace.py data\_files/hollywood.txt data\_files/hollywood\_connections.txt